# **Redmine - Feature #1936**

## **Moving tasks between versions on the roadmap screen**

2008-09-23 15:20 - Marcin Kasperski

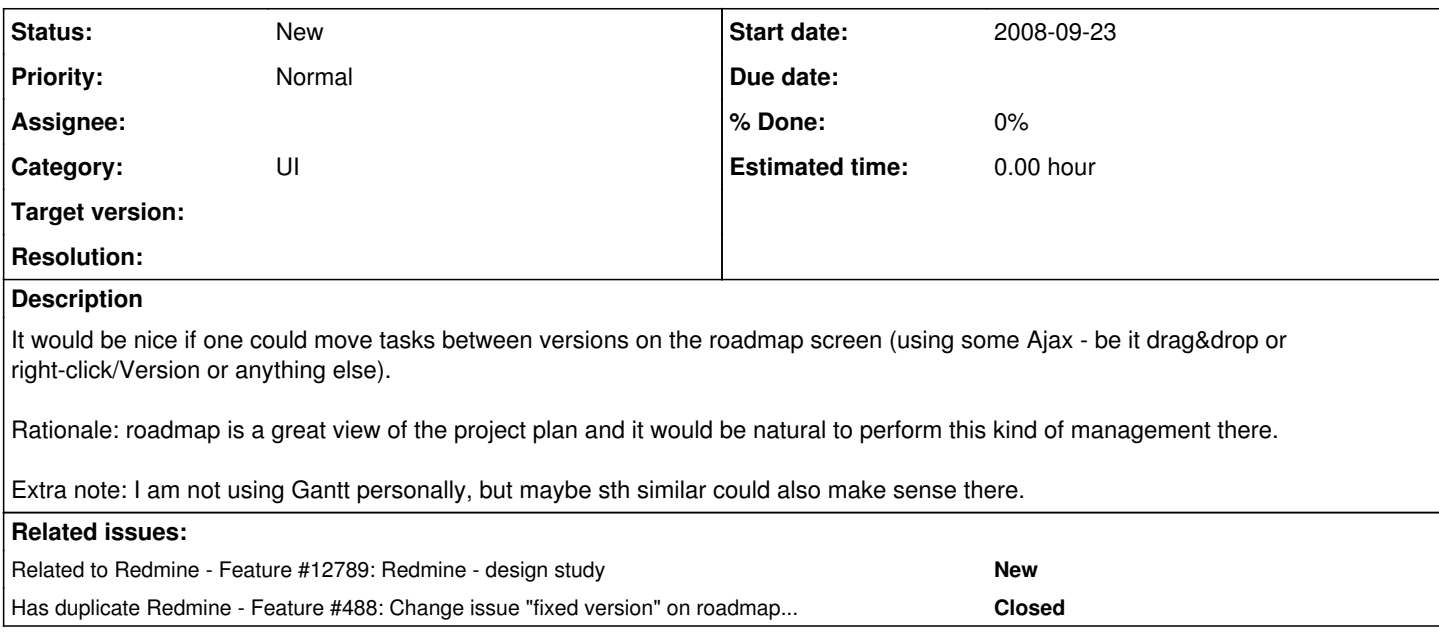

### **History**

### **#1 - 2008-09-23 16:27 - Kenneth Hoxworth**

This is actually a duplicate of [#1770,](https://www.redmine.org/issues/1770) although I can't actually set that. I'm also interested in this, and will probably submit a patch adding this functionality (along with some other roadmap issue stuff) in the near future.

#### **#2 - 2013-03-18 06:22 - Dipan Mehta**

While this is not done exactly you are describing, however something quite close to that is possible.

When the issues are listed (as items in table) in roadmap, you can select (multiple of) them and right click. It allow all bulk edit the issue. This includes setting the target version! Which mean you can move move around the issue between versions without moving out of roadmap page!

Though, I agree that drag-n-drop would be more intuitive.

#### **#3 - 2013-03-18 12:59 - Daniel Felix**

I would agree that this would be a great addition and would improve the versionmanagement. Maybe a bit bigger solution would be a planning board view for the roadmap where even unassigned issues were available and could be selected and arranged within the different available versions.

Just enter the issue is or a part of the issue subject in a input field and get an auto completion. Select the corresponding issue and drag them to the right where all the versions were displayed.

What do you think?

#### **#4 - 2013-03-25 21:17 - Dipan Mehta**

Daniel Felix wrote:

Just enter the issue is or a part of the issue subject in a input field and get an auto completion. Select the corresponding issue and drag them to the right where all the versions were displayed.

What do you think?

Well that would be wonderful.

#### **#5 - 2013-03-25 21:18 - Dipan Mehta**

Add related : [#488](https://www.redmine.org/issues/488)

#### **#6 - 2013-03-25 21:21 - Daniel Felix**

Dipan Mehta wrote:

Add related : [#488](https://www.redmine.org/issues/488)

Done. But not sure if this issue is a duplicate of  $\frac{\#488}{?}$ 

## **#7 - 2013-03-25 21:42 - Dipan Mehta**

Yes indeed -  $\frac{\#1936}{400}$  looks like a duplicate of  $\frac{\#488}{400}$  $\frac{\#488}{400}$  $\frac{\#488}{400}$ 

## **#8 - 2013-03-27 05:06 - Toshi MARUYAMA**

Dipan Mehta wrote:

Yes indeed -  $\frac{\#1936}{400}$  looks like a duplicate of  $\frac{\#488}{400}$  $\frac{\#488}{400}$  $\frac{\#488}{400}$ 

I close  $\frac{\#488}{2}$  $\frac{\#488}{2}$  $\frac{\#488}{2}$  because  $\frac{\#1936}{2}$  has more notes.